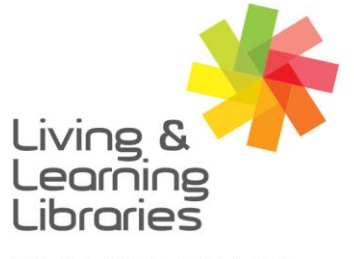

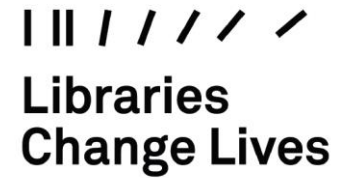

imagine, explore, discover

**GREATER DANDENONG** 

**iPad – Inserting SIM Card**

1. **Locate your SIM tray**.

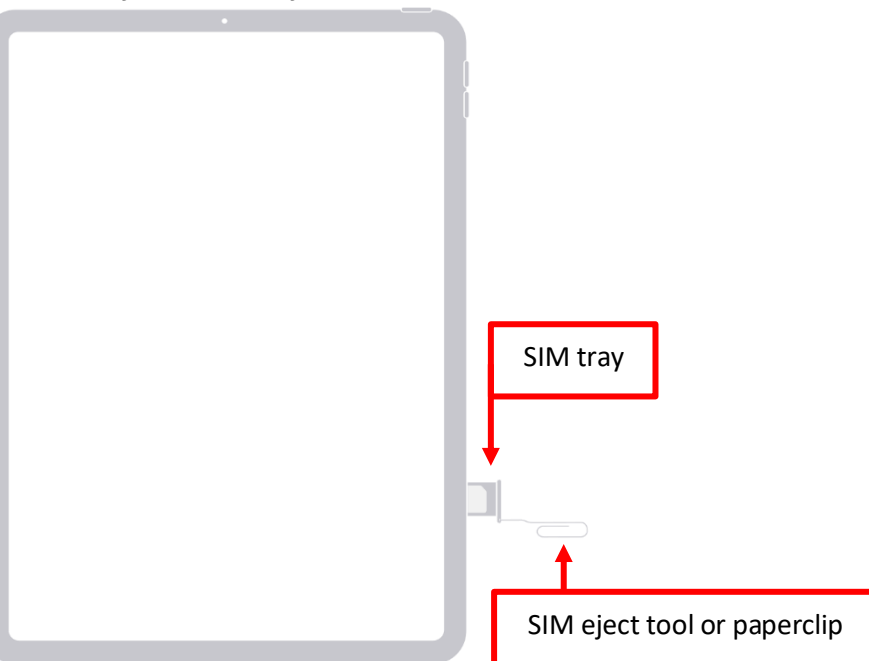

2. **Open the SIM tray**.

Insert the SIM-eject tool or paperclip into the small hole beside the tray. The tray will then pop open.

3. **Place the SIM card into the tray**. Make sure you match the shape of the SIM to the shape of the tray.

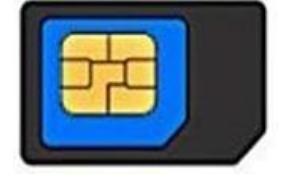

- 4. **Push the SIM tray back into the iPad**.
- 5. **Now you are ready to set up your iPad –** *refer to fact sheet*.

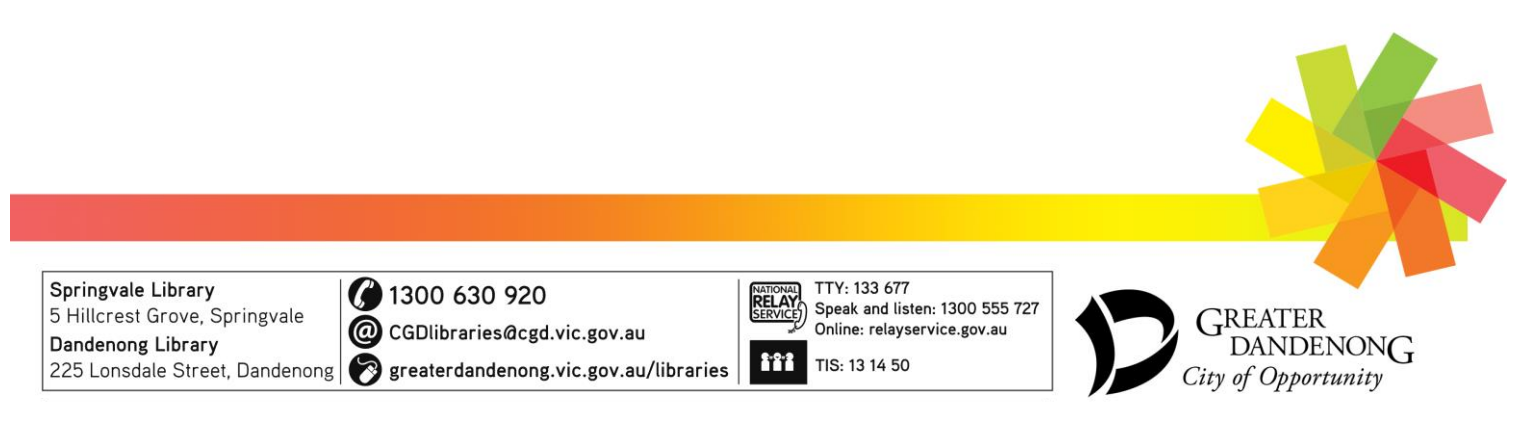